## Esqueci meu usuário (ex123456)

**1 Acesse o site: https://www.extecamp.unicamp.br/sistema.asp**

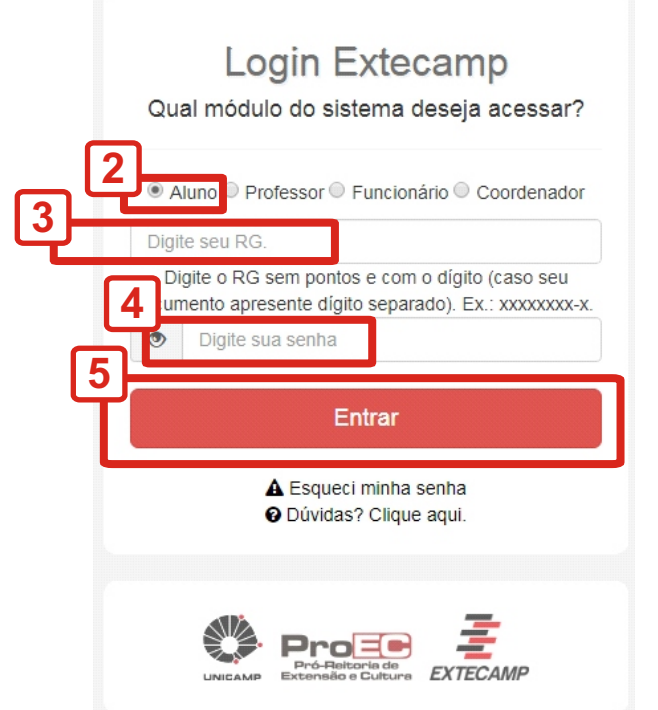

## **Selecione "Aluno" Digite seu usuário (número do RG) e sua senha Clique em Entrar**

EXTECAMP - Escola de Extensão da Unicamp

## Sistema ADM Cursos - Módulo Alunos Olá Usuário, seja bem-vindo a sua área exclusiva. Verifique abaixo todas as informações relacionadas ao(s) seu(s) curso(s) de extensão. # Início **O** Meus dados Ficha de Inscrição  $\blacksquare$  Histórico C Declaração de curso Wi-fi + apps Unicamp Identidade Estudantil Empregos Fale com a gente <sup>4</sup> Certificados (2ª via) As melhores oportunidades para Peça a sua! Solicite junto a DAC a internet e servicos Entre em contato e tire suas **6** dúvidas. você & Identidade Estudantil **[a] Boletos Ative agora. 参** Banco de Talentos Avaliação dos cursos ↓ Fale com a gente  $\leftrightarrow$  Sair

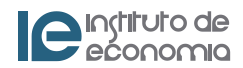

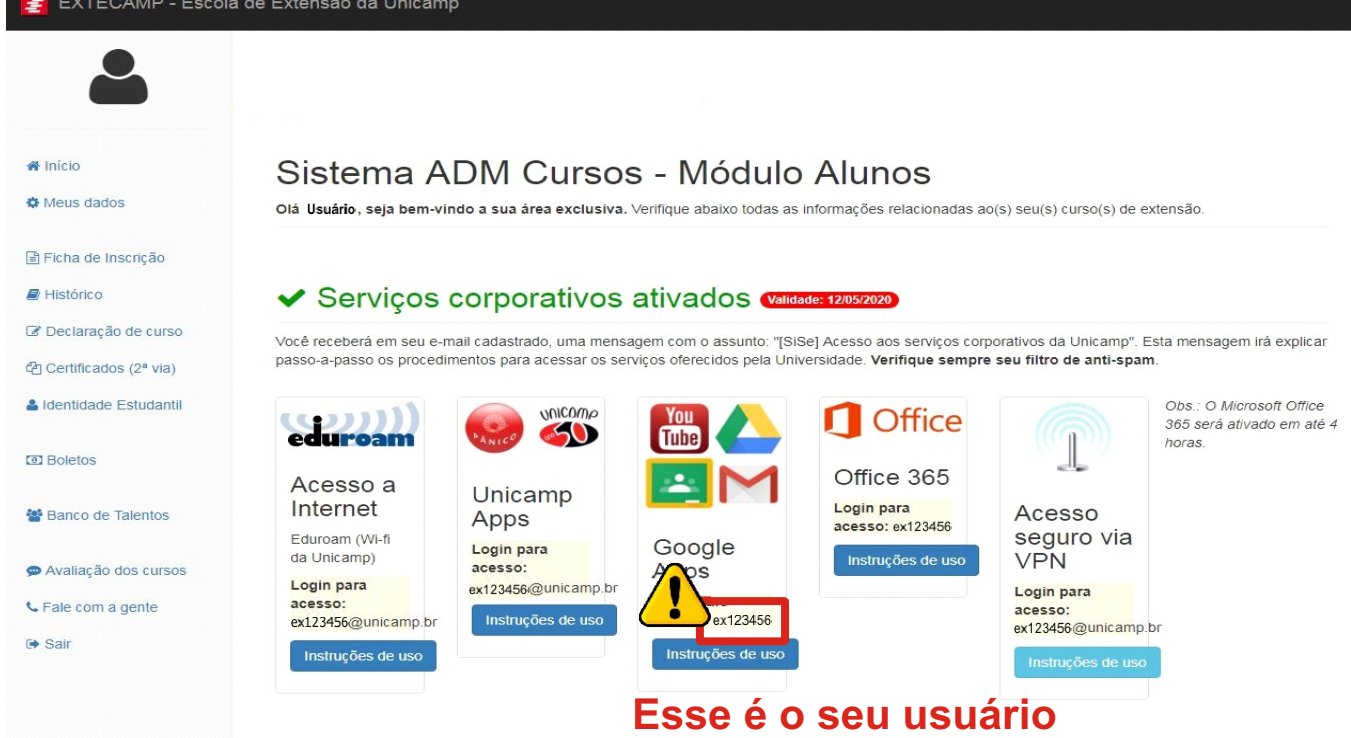

**(exemplo: ex123456)**

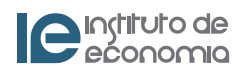